## Så här skapar du ett Sweetspot konto

Vi rekommenderar att du börjar med att ladda ned appen Sweetspot till din telefon.

Sök på Sweetspot och klicka på installera.

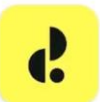

Sweetspot Sweetspot AB

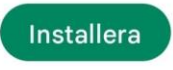

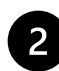

När du har laddat ned appen så öppnar du den och klickar sedan på **Skapa Konto**.

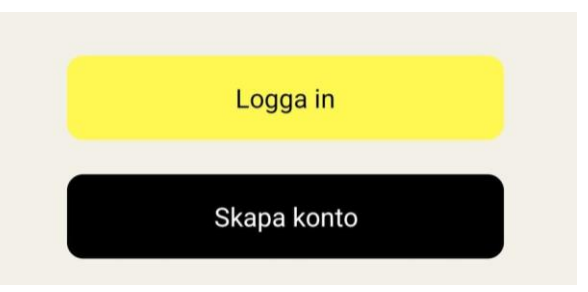

## 3

E-post

Lösenord

Förnamn

Efternamn

Telefonnummer

Jag godkänner Sweetspots

allmänna villko

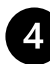

Fyll i dina personuppgifter, klicka sedan på nästa **Ange ditt golf-id & logga in med lösenordet** du använder på MinGolf, klicka sedan på lägg till golf-id

## Golf-ID

Bekräfta ditt golf-ID för att kunna boka fler banor

Ange samma lösenord som du har till mingolf.golf.se

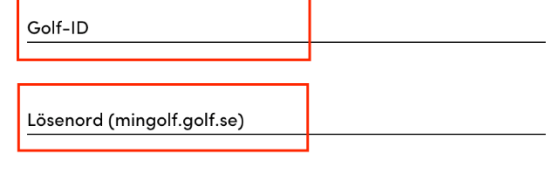

Glömt lösenordet till Min golf? Gå till: https://mingolf.golf.se/login

Lägg till golf-ID

Du kan även titta på denna film för att se hur du skapar ett konto i Sweetspot: <https://vimeo.com/473022043>